# epati

## Proxy Servisi Yerel Kullanıcı ile Kimlik Doğrulama Yapılandırması

Ürün: Antikor v2 - Yeni Nesil Güvenlik Duvarı

Yapılandırma Örnekleri

www.epati.com.tr

## epati

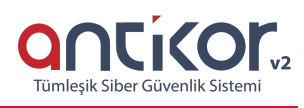

### **Proxy Servisi Yerel Kullanıcı ile Kimlik Doğrulama Yapılandırması**

#### **Kısa Anlatım**

**Proxy**, ya da Türkçe adıyla vekil sunucu, internete erişim sırasında kullanılan bir ara sunucudur. Bu durumda, örneğin bir ağ sayfasına erişim sırasında doğrudan bağlantı yerine

- Tarayıcı vekil sunucuya bağlanır ve hangi sayfayı istediğini söyler.
- Vekil sunucu gerekiyorsa o sayfaya bağlanır ve içeriği alır.
- Vekil sunucu tarayıcıya içeriği gönderir.

Antikor V2 Arayüzünde yerel kullanıcılar ile proxy yapılandırması anlatılacaktır.

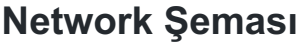

**Konfigürasyon**

**Kimlik Doğrulama Kuralları** menüsünde **Kimlik Sağlayıcı Tanımları** sekmesine gidilir.

**Kimlik Doğrulama Kurallarında** ekle butonuna tıklanarak grup oluşturulur.

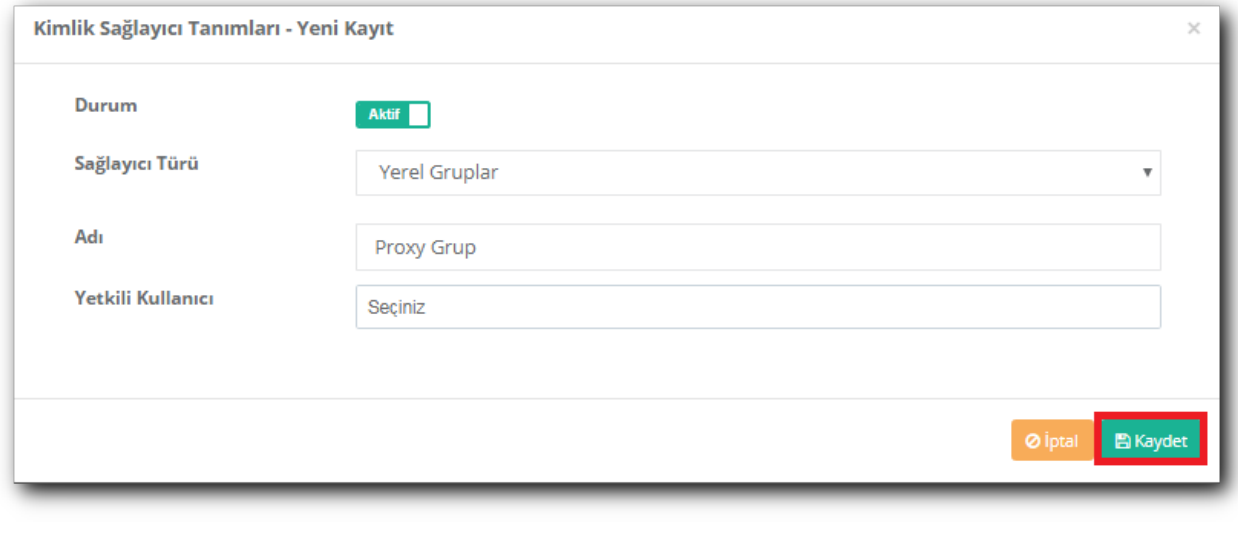

**Kimlik sağlayıcı Tanımlarında** oluşturmuş olduğumuz grup**Yerel Kullanıcılar** bölümünde görünecektir. Ekle butonu ile **Yerel Kullanıcı** oluşturulur.

**Doğrulama Kurallarına** girilerek adım adım ilk olarak ;

**Proxy** sekmesi açılır,

**Sağlayıcılara** tıklanır,

**Yerel Gruplara** tıklanır, oluşturmuş olduğumuz grup kullanıma alınır.

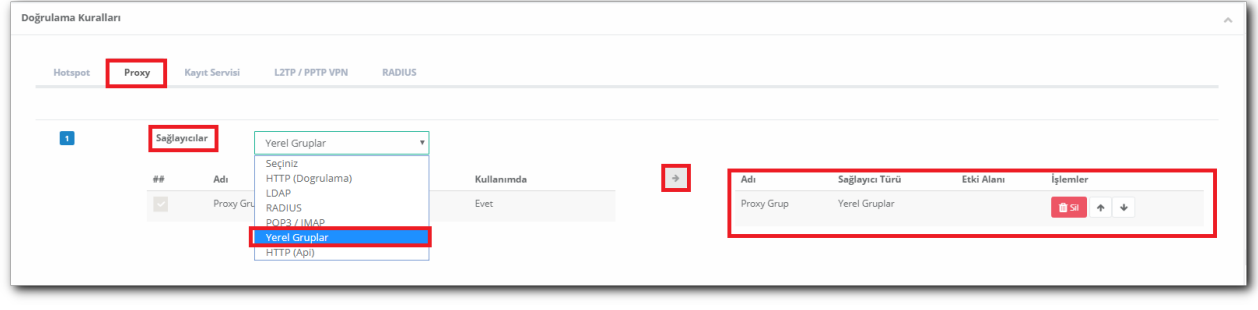

Oluşturmuş olduğumuz kullanıcı adı ve şifre ile**Kimlik Doğrulama Test** ekranında giriş için deneme yapılabilir.

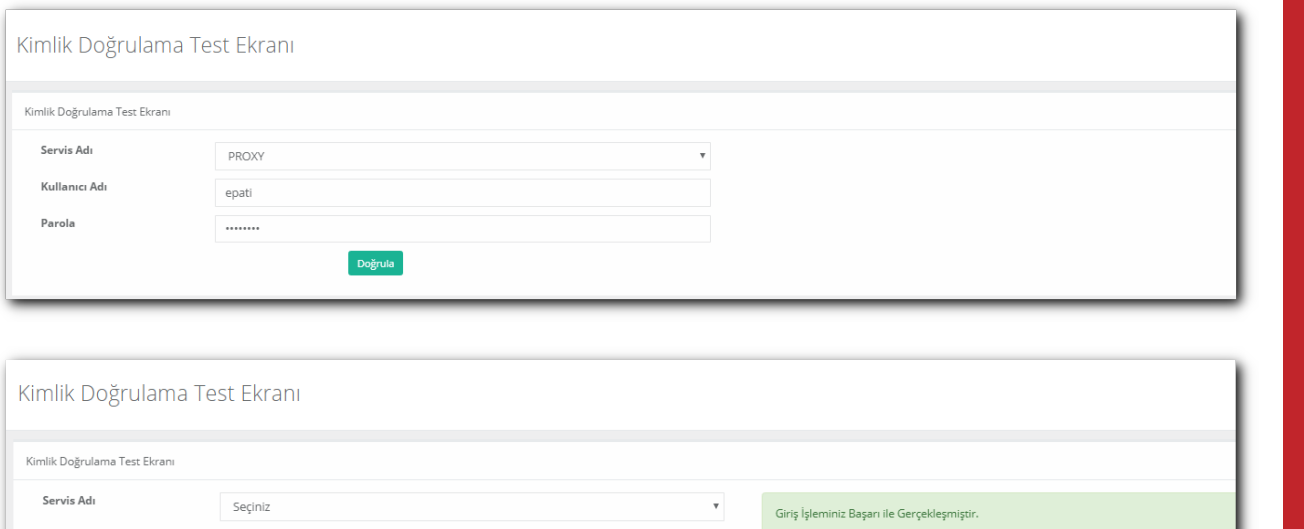

ePati Siber Güvenlik Teknolojileri A.Ş. Mersin Üniversitesi Çiftlikköy Kampüsü Teknopark İdari Binası Kat: 4 No: 411 Posta Kodu: 33343 Yenişehir / MERSİN

Doğrula

www.epati.com.tr **╳bilgi@epati.com.tr**  $\bigstar$  +90 324 361 02 33  $\frac{1}{2}$ +90 324 361 02 39

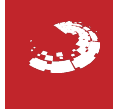